## HOW TO LOAD AND EXPORT YOUR PRINT READY PDF SETTINGS

This link will show you how to load the preset to your InDesign file. https://www.designer-daily.com/import-pdf-presets-adobe-indesign-46847

After loading your preset go to File > Export > make sure the format is  $PDF<sup>A</sup>$ , choose location for the file > save.

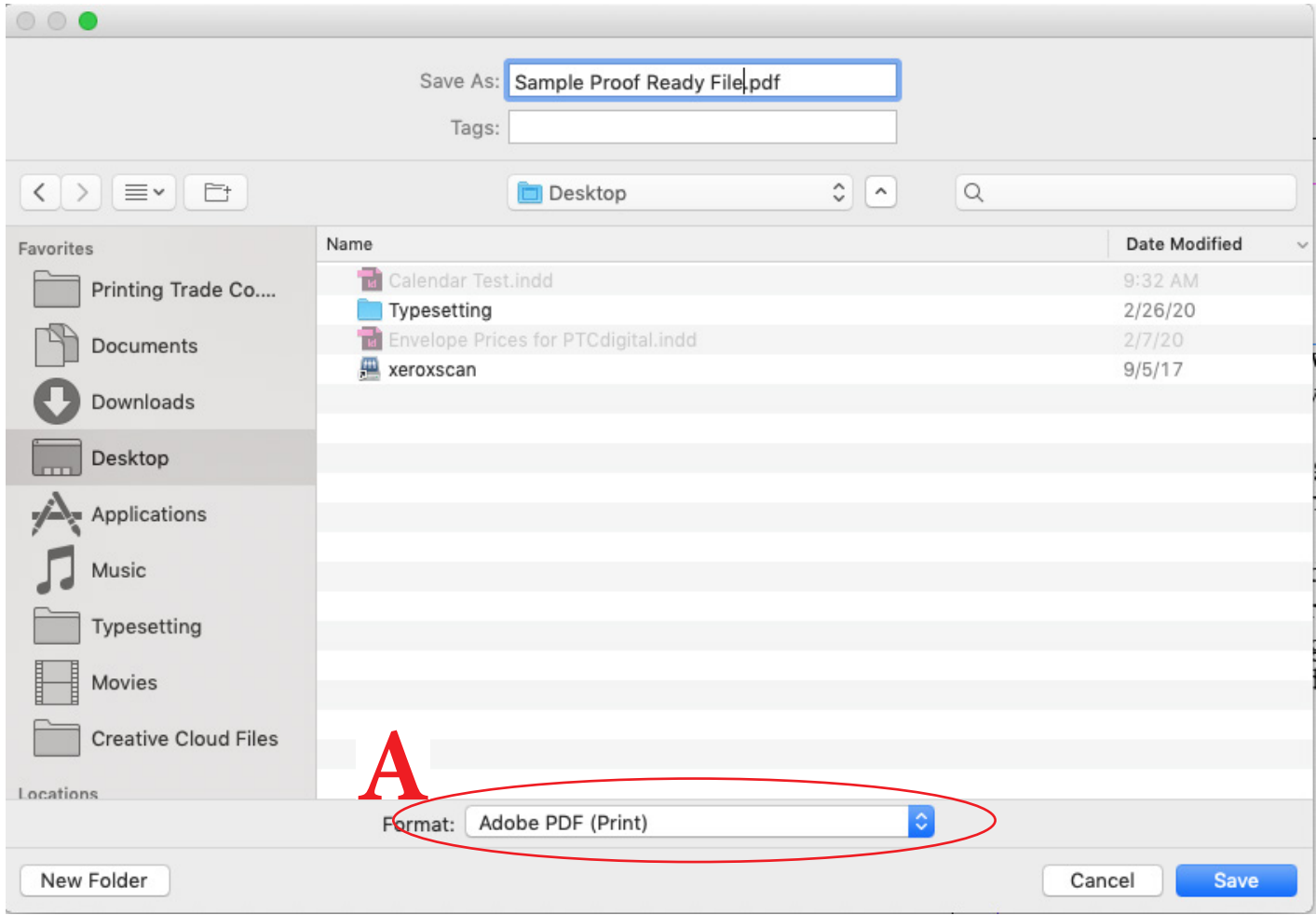

At the top of the Export Adobe PDF window under Adobe PDF Preset  $^{\rm A}$  click on the Print Ready Proof Settings and export. Then voila you will have a print ready PDF.

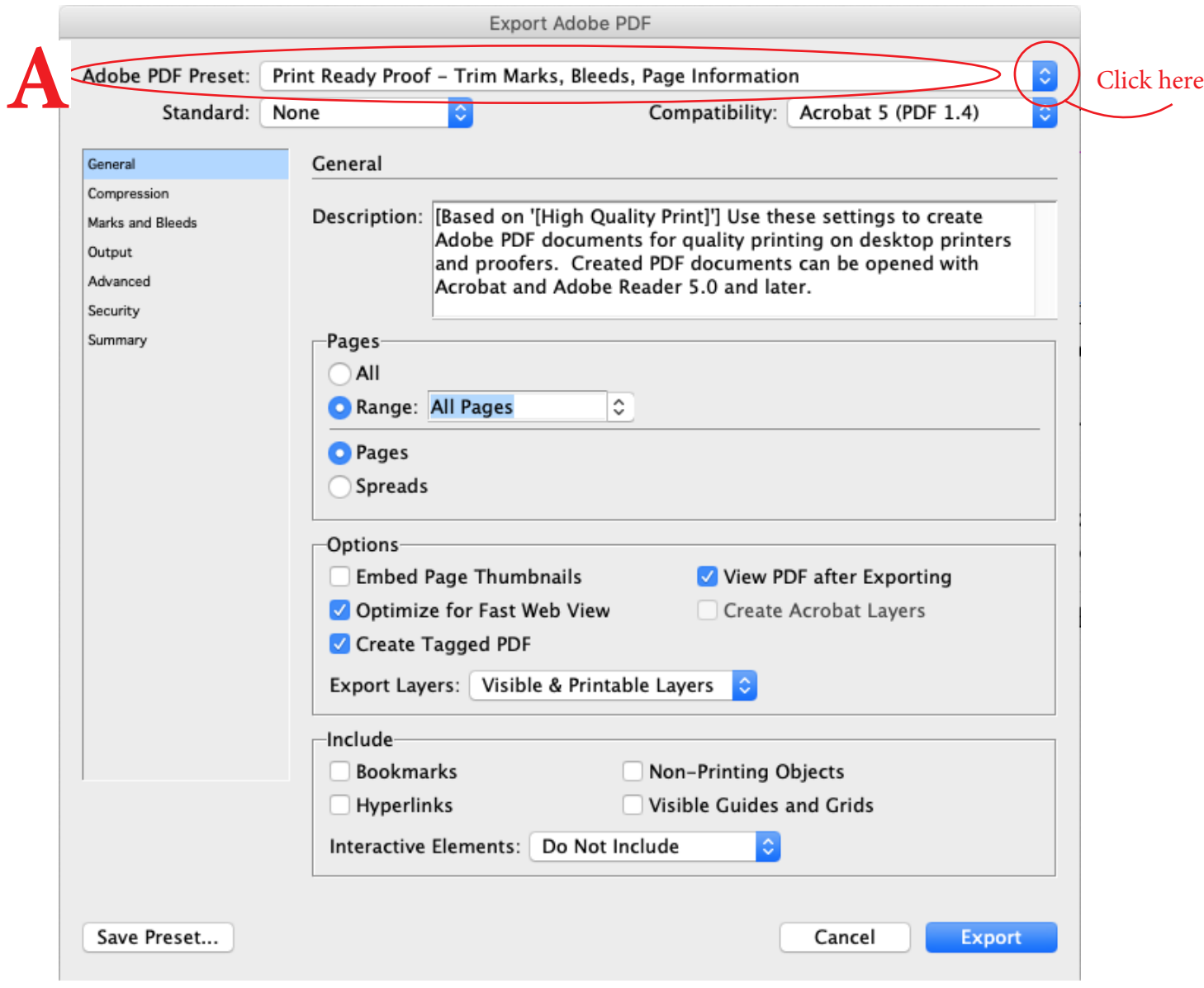